# Configuración básica de dos zonas Cisco Gateway to Gatekeeper

# Contenido

[Introducción](#page-0-0) [Antes de comenzar](#page-0-1) **[Convenciones](#page-0-2) [Prerequisites](#page-0-3)** [Componentes Utilizados](#page-1-0) **[Configurar](#page-1-1)** [Requisitos generales para la configuración de puerta de enlace a control](#page-1-2) [Diagrama de la red](#page-2-0) **[Configuraciones](#page-2-1)** [Verificación](#page-4-0) **[Troubleshoot](#page-5-0)** [Comandos para resolución de problemas](#page-5-1) [Información Relacionada](#page-28-0)

## <span id="page-0-0"></span>Introducción

Este documento estudia una red VoIP con una topología de dos zonas manejada por dos Cisco Gatekeepers con una Cisco Gateway en cada zona. El objetivo de este documento es suministrar una configuración básica que permita al usuario evitar algunos problemas conocidos y crear una base confiable para la red orientada a Gatekeeper. Este documento comprende información técnica previa sobre las funciones configuradas, pautas de diseño y estrategias básicas de verificación y resolución de problemas.

Es importante tomar en cuenta que, en la configuración a continuación, los cuatro routers están ubicados en la misma LAN. No obstante, en su topología real todos los dispositivos pueden estar en diferentes partes de la red.

## <span id="page-0-1"></span>Antes de comenzar

## <span id="page-0-2"></span>**Convenciones**

Para obtener más información sobre las convenciones del documento, consulte [Convenciones de](//www.cisco.com/en/US/tech/tk801/tk36/technologies_tech_note09186a0080121ac5.shtml) [Consejos Técnicos de Cisco](//www.cisco.com/en/US/tech/tk801/tk36/technologies_tech_note09186a0080121ac5.shtml).

## <span id="page-0-3"></span>**Prerequisites**

No hay requisitos previos específicos para este documento.

### <span id="page-1-0"></span>Componentes Utilizados

Estas configuraciones se probaron con este equipo:

 $\bullet$  Cuatro Cisco 2600 con Cisco IOS $^\circledR$  Software Release 12.2.8.5 ENTERPRISE PLUS/H323 MCM

La información que se presenta en este documento se originó a partir de dispositivos dentro de un ambiente de laboratorio específico. All of the devices used in this document started with a cleared (default) configuration. Si la red está funcionando, asegúrese de haber comprendido el impacto que puede tener un comando antes de ejecutarlo.

## <span id="page-1-1"></span>**Configurar**

En esta sección encontrará la información para configurar las funciones descritas en este documento.

Nota: Para encontrar información adicional sobre los comandos usados en este documento, utilice la [Command Lookup Tool](//tools.cisco.com/Support/CLILookup/cltSearchAction.do) ([sólo](//tools.cisco.com/RPF/register/register.do) clientes registrados).

### <span id="page-1-2"></span>Requisitos generales para la configuración de puerta de enlace a control

Hay varias condiciones que deben cumplirse antes de que la puerta de enlace pueda obtener una resolución de dirección correcta del control de acceso.

Hay dos aspectos importantes que deben verificarse, a saber:

- Todos los gateways deben estar registrados en los Gatekeepers correspondientes.
- Todos los Gatekeepers deben tener el plan de marcado correcto.

#### **Registro**

El registro correcto es el primer paso obligatorio. Estos factores adicionales deben tenerse en cuenta:

- Si la puerta de enlace tiene interfaces Foreign Exchange Station (FXS), en los pares de marcado POTS (del inglés Plain Old Telephone Service, Servicio telefónico sencillo antiguo), agregue el comando no register e164. Esto evita el problema con el registro de la puerta de enlace descrito en el Id. de error de Cisco [CSCdw60626](https://tools.cisco.com/bugsearch/bug/CSCdw60626) [\(sólo](//tools.cisco.com/RPF/register/register.do) clientes registrados). En lugar de registrar directamente el puerto FXS con números e164, es posible agregar un prefijo de zona para la puerta de enlace y basar las decisiones de ruteo en los prefijos de zona.
- Normalmente, es preferible definir un prefijo tecnológico para la puerta de enlace. Aunque la presencia de los prefijos tecnológicos afecta predominantemente al ruteo de llamadas, también es deseable para un registro confiable.

Para obtener más información sobre los problemas de registro de puerta de enlace a control, consulte [Resolución de problemas de registro de control de acceso](//www.cisco.com/en/US/tech/tk1077/technologies_tech_note09186a008011221e.shtml).

#### Routing de llamadas

- Para un enrutamiento de llamadas fiable, todos los gateways deben registrarse con un cierto prefijo tecnológico. El propósito del prefijo de tecnología es distinguir entre los diferentes tipos de llamadas y los correspondientes tipos de puertas de enlace. Por lo tanto, aunque es posible utilizar el prefijo de tecnología para las decisiones de ruteo, la mejor práctica es utilizar el prefijo de tecnología para distinguir el tipo de llamada y ruta basándose en los prefijos de zona.Con este enfoque, todas las gateways VoIP se pueden configurar con el mismo prefijo de tecnología (por ejemplo, 1#\*, como en el ejemplo presentado en este documento).
- Es preferible configurar explícitamente la puerta de enlace principal para el prefijo de zona.
- Vincule la señalización H.323 a una dirección IP específica en la gateway o router de Cisco IOS. Cuando la puerta de enlace de Cisco IOS tiene varias interfaces IP activas, algunos de los mensajes H.323 pueden originarse en una dirección IP y otras partes de ella pueden hacer referencia a una dirección de origen diferente. El comando h323-gateway voip bind srcaddr es necesario si la interfaz de loopback se utiliza para identificar la puerta de enlace, o si hay un firewall y servidores de contabilidad en la red. Este comando se introdujo en la versión 12.1.2T del software del IOS de Cisco y se documenta en [Configuración del Soporte](//www.cisco.com/en/US/docs/ios/12_1t/12_1t2/feature/guide/dt323bnd.html#xtocid56412) [H.323 para Interfaces Virtuales](//www.cisco.com/en/US/docs/ios/12_1t/12_1t2/feature/guide/dt323bnd.html#xtocid56412).

Para obtener más información sobre el ruteo de llamadas de Gatekeeper, refiérase a [Comprensión del Ruteo de Llamadas de Cisco IOS H.323 Gatekeeper](//www.cisco.com/en/US/tech/tk1077/technologies_tech_note09186a00800a8928.shtml).

## <span id="page-2-0"></span>Diagrama de la red

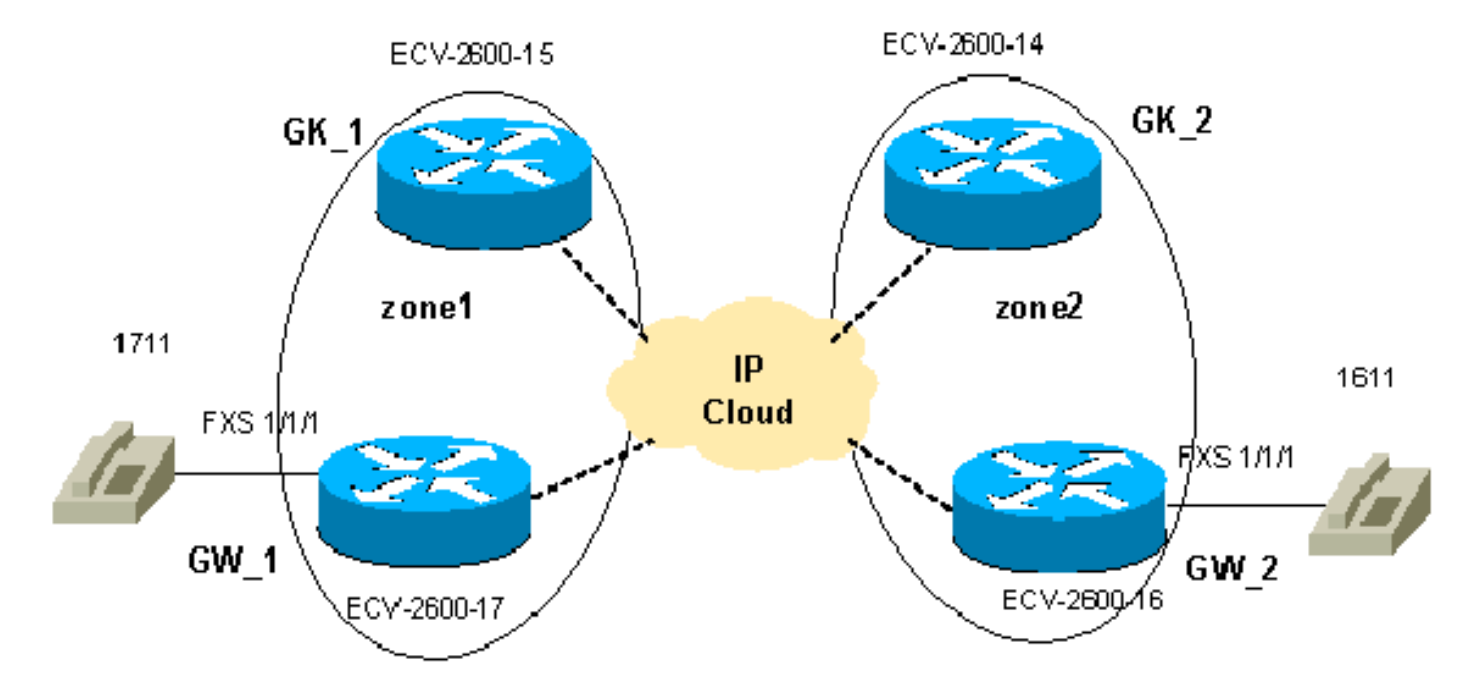

Este documento utiliza la instalación de red que se muestra en el siguiente diagrama.

## <span id="page-2-1"></span>**Configuraciones**

Este documento usa estas configuraciones.

La verificación de las configuraciones del control de acceso y la puerta de enlace es una parte importante de la solución de problemas de puerta de enlace a control. Para simplificar la comprensión de las configuraciones, se han eliminado todos los comandos de configuración no relacionados.

- GW 1 ECV-2600-17
- GW 2 ECV-2600-16
- GK\_1 ECV-2600-15
- GK\_2 ECV-2600-14

#### GW\_1 - ECV-2600-17

```
IOS (tm) C2600 Software (C2600-JSX-M), Version 12.2(7a),
RELEASE SOFTWARE (fc1)
!
hostname ECV-2610-17
!
!
interface Ethernet0/0
 ip address 10.52.218.49 255.255.255.0
h323-gateway voip interface
!---- This command enables VoIP GW functions on the
interface. h323-gateway voip id gk-zone1.test.com ipaddr
10.52.218.47
 1718
!---- This command defines the GK this GW works with.
h323-gateway voip h323-id gw_1
!---- This command defines the GW alias for the GK.
h323-gateway voip tech-prefix 1#
!---- It is desirable to have tech prefix on the GW for
!---- reliable registration and call routing. h323-
gateway voip bind srcaddr 10.52.218.49
!---- This command is not necessary in this simple
topology, !---- but for complex networks, it is
recommended to use it. ?? ! voice-port 1/1/0 ! voice-
port 1/1/1 ! ! dial-peer voice 1 voip destination-
pattern 16.. session target ras
!---- All IP addresses for the destination pattern 16..
should !---- be resolved through the requests to the GK.
! dial-peer voice 2 pots destination-pattern 1711 port
1/1/1 no register e164
!---- This command prevents registration of this number
with !---- the GK. The GW is registered with the GK with
this alias only. ! gateway ! end
GW_2 - ECV-2600-16
!
hostname ECV-2610-16
!
!
interface Ethernet0/0
 ip address 10.52.218.48 255.255.255.0
h323-gateway voip interface
h323-gateway voip id gk-zone2.test.com ipaddr
10.52.218.46 1718
h323-gateway voip h323-id gw_2
h323-gateway voip tech-prefix 1#
h323-gateway voip bind srcaddr 10.52.218.48
!
!
voice-port 1/1/0
!
voice-port 1/1/1
!
```

```
dial-peer voice 1 voip
 destination-pattern 17..
 session target ras
!
dial-peer voice 2 pots
 destination-pattern 1611
 port 1/1/1
no register e164
!
gateway
!
!
end
GK_1 ECV-2600-15
!
hostname ECV-2610-15
!
interface Ethernet0/0
 ip address 10.52.218.47 255.255.255.0
!
gatekeeper
zone local gk-zone1.test.com test.com 10.52.218.47
!---- This command defines the local zone. The GK name
and !---- zone name have the same meaning. zone remote
gk-zone2.test.com test.com 10.52.218.46 1719
!---- This command defines the name of the remote GK
(zone). zone prefix gk-zone2.test.com 16..
!---- This command explicitly defines the number length
with !---- the number of dots. zone prefix gk-
zone1.test.com 17.. gw-priority 10 gw_1
!---- This command explicitly defines which GW handles
!---- calls for 17.. numbers that could be done for the
!---- local zones only. gw-type-prefix 1#* default-
technology
!---- This command defines the default technology prefix
!---- that is necessary for routing decisions. no
shutdown
!--- This command turns the service up. ! end
GK_2 ECV-2600-14
!
hostname ECV-2610-14
!
interface Ethernet0/0
 ip address 10.52.218.46 255.255.255.0
!
gatekeeper zone local gk-zone2.test.com test.com
10.52.218.46
zone remote gk-zone1.test.com test.com 10.52.218.47 1719
zone prefix gk-zone2.test.com 16.. gw-priority 10 gw_2
zone prefix gk-zone1.test.com 17..
gw-type-prefix 1#* default-technology
```
! end

**no shutdown**

# <span id="page-4-0"></span>**Verificación**

En esta sección encontrará información que puede utilizar para comprobar que su configuración funcione correctamente.

La herramienta [Output Interpreter](https://www.cisco.com/cgi-bin/Support/OutputInterpreter/home.pl) (sólo para clientes registrados) permite utilizar algunos comandos "show" y ver un análisis del resultado de estos comandos.

Nota: Antes de intentar cualquier comando debug, consulte [Información Importante sobre](//www.cisco.com/en/US/tech/tk801/tk379/technologies_tech_note09186a008017874c.shtml) [Comandos Debug.](//www.cisco.com/en/US/tech/tk801/tk379/technologies_tech_note09186a008017874c.shtml) Para obtener más información sobre los siguientes comandos, vea la sección [Comandos de Troubleshooting](#page-5-1) de este documento.

- show gateway: muestra el estado de registro de la puerta de enlace.
- show gatekeeper endpoints—Muestra todas las puertas de enlace registradas en el Gatekeeper.
- show gatekeeper zone prefix—Muestra todos los prefijos de zona configurados en el Gatekeeper.
- show gatekeeper call: muestra las llamadas activas procesadas por el Gatekeeper.
- debug h225 asn1 —Muestra mensajes H225 (Registro, Admisión y Estado [RAS] y configuración de llamada Q931).
- debug cch323 h225—Muestra mensajes de configuración de llamadas H225.
- [Técnicas básicas para resolver problemas y depurar llamadas VoIP](//www.cisco.com/en/US/tech/tk1077/technologies_tech_note09186a0080094045.shtml)
- [Comandos de depuración de VoIP](//www.cisco.com/en/US/docs/routers/access/1700/1750/software/configuration/guide/debug.html)
- [Referencia de Comandos de Fax, Video y Voz de Cisco IOS, versión 12.2](//www.cisco.com/en/US/docs/ios/12_2/voice/command/reference/fvvfax_r.html)

# <span id="page-5-0"></span>**Troubleshoot**

En esta sección encontrará información que puede utilizar para solucionar problemas de configuración.

### <span id="page-5-1"></span>Comandos para resolución de problemas

Para resolver problemas, verifique varios puntos vitales:

- Todos los gateways se registrarán con los Gatekeepers correspondientes.
- Las puertas de enlace deben tener el plan de marcación correcto (pares de marcado configurados).
- Los gatekeepers deben tener el plan de marcado correcto (los prefijos de zona configurados).

Los pasos descritos en [Troubleshooting y Debugging de VoIP Call Basics](//www.cisco.com/en/US/tech/tk1077/technologies_tech_note09186a0080094045.shtml) complementan la salida de los comandos debug y show relacionados con la interacción de Gateway a Gatekeeper y se deben utilizar para resaltar los problemas de voz relacionados con otros subsistemas Cisco IOS. Los resultados de ejemplo de los comandos show resaltan los pasos anteriores, y la salida debug muestra la secuencia de mensajes RAS y H225 en los cuatro routers.

Nota: El comando debug h225 asn1 genera una salida muy grande, por lo que se debe utilizar con sumo cuidado. Se ha eliminado parte de la salida innecesaria de los comandos debug a continuación.

Nota: Antes de ejecutar comandos debug, consulte [Información Importante sobre Comandos](//www.cisco.com/en/US/tech/tk801/tk379/technologies_tech_note09186a008017874c.shtml) [Debug](//www.cisco.com/en/US/tech/tk801/tk379/technologies_tech_note09186a008017874c.shtml).

```
!--- Check the GW registration on the GW. ECV-2610-
17#show gateway
Gateway gw_1 is registered to Gatekeeper gk-
zone1.test.com
       ??
Alias list (CLI configured)
 H323-ID gw_1
Alias list (last RCF)
 H323-ID gw_1
       ??
 H323 resource thresholding is DisabledECV-2610-17#
--------------------------------------------------------
----
!--- And on the corresponding GK. ?? ECV-2610-15#show
gatek en
     GATEKEEPER ENDPOINT REGISTRATION
                      ================================
CallSignalAddr Port RASSignalAddrPort Zone Name Type F
--------------- ----- -------------- ----- --------- ---
- -10.52.218.49 1720 10.52.218.4951194 gk-zone1.test.com
VOIP-GW
 H323-ID: gw_1
Total number of active registrations = 1
ECV-2610-15#
--------------------------------------------------------
 ----
         ??
!--- The same for the second GW. ECV-2610-16#show
gateway
Gateway gw_2 is registered to Gatekeeper gk-
zone2.test.com ??
Alias list (CLI configured)
 H323-ID gw_2
Alias list (last RCF)
 H323-ID gw_2
?? H323 resource thresholding is Disabled
ECV-2610-16#
--------------------------------------------------------
---22!--- And the second corresponding GK. ECV-2610-14#show
gatek en
                      GATEKEEPER ENDPOINT REGISTRATION
                      ================================
CallSignalAddr Port RASSignalAddr Port Zone Name Type F
--------------- ----- --------------- ----- --------- --
-- --
10.52.218.48 1720 10.52.218.48 52080 gk-zone2.test.com
VOIP-GW
 H323-ID:
         gw_2
Total number of active registrations = 1 ??
ECV-2610-14#
--------------------------------------------------------
----
!--- To check the dial plan on the GKs: ?? ECV-2610-
15#show gatek zone pr
```

```
 ZONE PREFIX TABLE
   =================
GK-NAME E164-PREFIX
------- -----------
gk-zone2.test.com 16..
gk-zone1.test.com 17..??
ECV-2610-15#
ECV-2610-15#
!--- All configured prefixes should be seen in the zone
list. --------------------------------------------------
----------?? !--- To check the dial plan on the GKs:
ECV-2610-14# ECV-2610-14#show gatek zone pr
      ZONE PREFIX TABLE
 =================
GK-NAME E164-PREFIX
------- -----------
gk-zone2.test.com 16..
gk-zone1.test.com 17..??
ECV-2610-14#
--------------------------------------------------------
---??ECV-2610-15#show gatekeeper call
Total number of active calls = 1.
                      GATEKEEPER CALL INFO
 ====================
LocalCallIDAge(secs) BW
5-0 1 64(Kbps)
 Endpt(s): Alias E.164Addr CallSignalAddr Port
RASSignalAddr Port
src EP: gw_2 1611 10.52.218.48 1720 10.52.218.48 59067
 dst EP: gw_1 1711 10.52.218.49 1720 10.52.218.49
58841??
ECV-2610-15#
    --------------------------------------------------------
---------??
!--- The conversation between the GW and the GK consists
of !--- exchange RAS messages. Here are two messages
that show !--- successful registration of the GW to the
GK. ECV-2610-17# ECV-2610-17#debug h225 asn1
H.225 ASN1 Messages debugging is on
ECV-2610-17#
*Mar 2 07:45:53: RAS OUTGOING PDU ::=
!--- The GW sends a RAS registration request message to
the GK. value RasMessage ::= registrationRequest :
  {
 requestSeqNum 93
 protocolIdentifier { 0 0 8 2250 0 2 }
 discoveryComplete FALSE
 callSignalAddress
  {
  }
 rasAddress
  {
        ipAddress :
 {
  ip '0A34DA31'H
 port 57733
 }
```

```
 }
  terminalType
 {
 mc FALSE
 undefinedNode FALSE
  }
 gatekeeperIdentifier {"gk-zone1.test.com"}
      endpointVendor
  {
  vendor
  {
  t35CountryCode 181
  t35Extension 0
 manufacturerCode 18
  }
      }
  timeToLive 60
 keepAlive TRUE
  endpointIdentifier {"8215266C0000000F"}
      willSupplyUUIEs FALSE
  }
*Mar 2 07:45:53:
*Mar 2 07:45:53: RAS INCOMING PDU ::=
!--- The GK accepts the registration request and replies
with !--- a confirmation. value RasMessage ::=
registrationConfirm :
 {
 requestSeqNum 93
 protocolIdentifier { 0 0 8 2250 0 2 }
 callSignalAddress
 {
  }
 gatekeeperIdentifier {"gk-zone1.test.com"}
      endpointIdentifier {"8215266C0000000F"}
  timeToLive 60
      willRespondToIRR FALSE
  }??
  --------------------------------------------------------
--------??
 !--- The incoming H225 call setup message from the
remote GW. !--- The example is the debug cch323 h225
command.
ECV-2610-17# debug cch323 h225
*Mar 2 07:46:03: cch323_h225_receiver: received msg of
type
SETUPIND_CHOSEN
*Mar 2 07:46:03: cch323_h225_setup_ind: callingNumber[]
calledNumber[1711]
*Mar 2 07:46:03: cch323_h225_setup_ind--calling IE NOT
present
*Mar 2 07:46:03:======= PI in cch323_h225_setup_ind =
0??
*Mar 2 07:46:03: Receive: infoXCap 0??
*Mar 2 07:46:03: Receive infoXCap ccb 0??
*Mar 2 07:46:03: src address = 10.52.218.49 of
```

```
SETUPIND_CHOSEN
*Mar 2 07:46:03: dest address = 10.52.218.47 of
SETUPIND_CHOSEN??
*Mar 2 07:46:03: cch323_run_h225_sm: received event
H225_EVENT_FAST_SETUP_IND while
at state H225_IDLE??
*Mar 2 07:46:03: cch323_run_h225_sm: Setup ccb
0x821FCE98 callID
0xFFFFFFFF
*Mar 2 07:46:03: cch323_h225_act_fastStartSetupInd:
codec match = 1
*Mar 2 07:46:03: cch323_rtp_set_non_rtp_call: Non-RTP
call end
*Mar 2 07:46:03: H.225 SM: changing from H225_IDLE state
to
H225_REQ_WAIT_FOR_ARQ
state for callID FFFFFFFF??
--------------------------------------------------------
-----------
!--- Now the example of the debug h225 asn1 !--- command
from all four routers. !--- The messages are sent from
the originating GW.
ECV-2610-16#debug h225 asn1
H.225 ASN1 Messages debugging is on
ECV-2610-16#
!--- The GW_2 initiates a call to 1711 phone located on
GW_1. !--- Here is the messages that show the process on
GW_2:?? *Mar 2 14:28:08.824: RAS OUTGOING PDU ::=
!--- The GW_2 asks gk-zone2 to resolve the e164 number
1711 to IP !--- address. value RasMessage ::=
admissionRequest :
  {
  requestSeqNum 3091
  callType pointToPoint : NULL
      callModel direct : NULL
  endpointIdentifier {"8217FB5000000001"}
      destinationInfo
  {
  e164 : "1711"
 }
  srcInfo
  {
  e164 : "1611",
        h323-ID : {"gw_2"}
  }
  bandWidth 640
  callReferenceValue 8
  nonStandardData
  {
  nonStandardIdentifier h221NonStandard :
  {
  t35CountryCode 181
  t35Extension 0
           manufacturerCode 18
 }
  data '80000008200A1046585320312F312F31'H
 }
```

```
 conferenceID 'F748749F163011CC801CC5F8EEB46E69'H
   activeMC FALSE
   answerCall FALSE
   canMapAlias TRUE
   callIdentifier
\left\{ \begin{array}{c} \end{array} \right. guid 'F748749F163011CC801DC5F8EEB46E69'H
   }
  willSupplyUUIEs FALSE
   }
??
*Mar 2 14:28:08.960: RAS INCOMING PDU ::=
!--- The gk-zone2 notifies GW_2 that the request is in
progress as it !--- is forwarded to the other gk-zone1
and is not processed locally. ?? value RasMessage ::=
requestInProgress :
  {
!--- Note the sequence numbers in the request equal the
number in !--- the reply. requestSeqNum 3091
 delay 9000
 }
??
*Mar 2 14:28:09.169: RAS INCOMING PDU ::=
!--- The gk-zone2 grants permission to start call and
resolves the !--- e164 number 1711 to IP address of
GW_1. value RasMessage ::= admissionConfirm :
 {
!--- The sequence numbers in the request equal the
number in the reply. requestSeqNum 3091
 bandWidth 640
 callModel direct : NULL
 destCallSignalAddress ipAddress :
  {
 ip '0A34DA31'H
!--- The IP address 10.52.218.49 of GW_1. port 1720 }
irrFrequency 240 destinationInfo { e164 : "1711"
  }
       willRespondToIRR FALSE
 uuiesRequested
  {
  setup FALSE
        callProceeding FALSE
  connect FALSE
  alerting FALSE
         information FALSE
 releaseComplete FALSE
  facility FALSE
        progress FALSE
 empty FALSE
  }
  }
*Mar 2 14:28:09.193: H225 NONSTD OUTGOING PDU ::=
value H323_UU_NonStdInfo ::=
  {
 version 0
 progIndParam progIndIEinfo :
  {
 progIndIE '00000003'H
```

```
*Mar 2 14:28:09.197: H225.0 OUTGOING PDU ::=
!--- The GW_2 now can place H323 (q931) call setup
message directly !--- to GW_1. value
H323_UserInformation ::= { h323-uu-pdu { h323-message-
body setup :
  {
 protocolIdentifier { 0 0 8 2250 0 2 }
 sourceAddress
  {
 h323-ID : {"gw_2"}
  }
 sourceInfo
  {
 gateway
  {
 protocol
  {
              voice :
  {
  supportedPrefixes
  {??
\{ prefix e164 : "1#"
 }
  }
  }
 }
 }
 mc FALSE
 undefinedNode FALSE
  }
 destinationAddress
           {
 e164 : "1711"
  }
          activeMC FALSE
 conferenceID 'F748749F163011CC801CC5F8EEB46E69'H
          conferenceGoal create : NULL
 callType pointToPoint : NULL
          sourceCallSignalAddress ipAddress :
  {
  ip '0A34DA30'H
            port 11001
  }
 callIdentifier
  {
 guid 'F748749F163011CC801DC5F8EEB46E69'H
  }
 fastStart
  {
             '0000000D4001800A040001000A34DA3043F3'H,
  '400000060401004D40018011140001000A34DA30...'H
           }
 mediaWaitForConnect FALSE
 canOverlapSend FALSE
         }
 h245Tunneling FALSE
 nonStandardControl
 {?}
```

```
\{ nonStandardIdentifier h221NonStandard :
  {
             t35CountryCode 181
t35Extension 0
manufacturerCode 18
}
 data 'C00100028006000400000003'H
}
       }
}
}
*Mar 2 14:28:09.573: H225.0 INCOMING PDU ::=
!--- The GW_1 replies with an H323 (q931) callProceeding
message. value H323_UserInformation ::= { h323-uu-pdu {
h323-message-body callProceeding :
 {
 protocolIdentifier { 0 0 8 2250 0 2 }
 destinationInfo
\left\{ \begin{array}{c} \end{array} \right. mc FALSE
 undefinedNode FALSE
          }
 callIdentifier
  {
 guid 'F748749F163011CC801DC5F8EEB46E69'H
 }
  fastStart
  {
  '0000000D40018011140001000A34DA314942000A...'H,
'400000060401004D40018011140001000A34DA30...'H
  }
  }
         h245Tunneling FALSE
  }
  }
*Mar 2 14:28:09.766: H225.0 INCOMING PDU ::=
!--- The GW_1 sends an H323 (q931) call Progress
message. value H323_UserInformation ::= { h323-uu-pdu {
h323-message-body progress :
 {
 protocolIdentifier { 0 0 8 2250 0 2 }
 destinationInfo
  {
 mc FALSE
             undefinedNode FALSE
  }
 callIdentifier
  {
      guid 'F748749F163011CC801DC5F8EEB46E69'H
  }
  }
 h245Tunneling FALSE
 nonStandardControl
  {
??{
             nonStandardIdentifier h221NonStandard :
 {
```

```
 t35CountryCode 181
  t35Extension 0
 manufacturerCode 18
          }
 data '60011000011E041E028188'H
  }
  }
  }
     }
????
*Mar 2 14:28:11.801: H225.0 INCOMING PDU ::=
!--- The GW_1 sends an H323 (q931) call CONNECT message.
The call is !--- now active. value H323_UserInformation
::= { h323-uu-pdu { h323-message-body connect :
  {
 protocolIdentifier { 0 0 8 2250 0 2 }
 destinationInfo
  {
 gateway
  {
               protocol
  {
 voice :
  {
                 supportedPrefixes
  {
??{
                         prefix e164 : "1#"
  }
  }
 }
 }
  }
 mc FALSE
 undefinedNode FALSE
  }
 conferenceID 'F748749F163011CC801CC5F8EEB46E69'H
           callIdentifier
  {
 guid 'F748749F163011CC801DC5F8EEB46E69'H
           }
  }
 h245Tunneling FALSE
 nonStandardControl
  {??
           {
 nonStandardIdentifier h221NonStandard :
  {
               t35CountryCode 181
  t35Extension 0
 manufacturerCode 18
  }
 data 'C00100028006000400000002'H
  }
         }
  }
  }
*Mar 2 14:28:11.909: show call active voice
Total call-legs: 2
```

```
??GENERIC:
SetupTime=13848499 ms
Index=1
PeerAddress=1611
PeerSubAddress=
PeerId=2
PeerIfIndex=11
LogicalIfIndex=8
ConnectTime=13849192
CallDuration=00:00:19
CallState=4
!--- This means the call is active. CallOrigin=2
ChargedUnits=0 InfoType=2 TransmitPackets=442
TransmitBytes=8840
ReceivePackets=1104
ReceiveBytes=22080
!--- This shows that there is two-way voice for this
call leg. !--- 0 values a problem. TELE:
!--- The call is outgoing and started from the PSTN.
That is why !--- TELE: is first in the output.
ConnectionId=[0xF748749F 0x163011CC 0x801CC5F8
0xEEB46E69] IncomingConnectionId=[0xF748749F 0x163011CC
0x801CC5F8 0xEEB46E69] TxDuration=22100 ms
VoiceTxDuration=2209 ms FaxTxDuration=0 ms
CoderTypeRate=g729r8
NoiseLevel=-48
ACOMLevel=2
OutSignalLevel=-57
InSignalLevel=-53
InfoActivity=2
ERLLevel=16
SessionTarget=
ImgPages=0
 GENERIC:
SetupTime=13848887 ms
Index=1
PeerAddress=1711
PeerSubAddress=
PeerId=1PeerIf
Index=13
LogicalIfIndex=0
ConnectTime=13849185
CallDuration=00:00:20
CallState=4
CallOrigin=1
ChargedUnits=0
InfoType=2
TransmitPackets=1038
TransmitBytes=20760
ReceivePackets=488
ReceiveBytes=9760
VOIP:
ConnectionId[0xF748749F 0x163011CC 0x801CC5F8
0xEEB46E69]
IncomingConnectionId[0xF748749F 0x163011CC 0x801CC5F8
0xEEB46E69]
RemoteIPAddress=10.52.218.49RemoteUDPPort=18754
!--- The signaling and RTP stream IP addresses.
RemoteSignallingIPAddress=10.52.218.49
RemoteSignallingPort=1720
RemoteMediaIPAddress=10.52.218.49
RemoteMediaPort=18754
RoundTripDelay=5 ms
```

```
SelectedQoS=best-effort
tx_DtmfRelay=inband-voice
FastConnect=TRUE
Separate H245 Connection=FALSE
H245 Tunneling=FALSE
SessionProtocol=cisco
SessionTarget=ras
OnTimeRvPlayout=6630
GapFillWithSilence=0 ms
GapFillWithPrediction=0 ms
GapFillWithInterpolation=0 ms
GapFillWithRedundancy=0 ms
HiWaterPlayoutDelay=70 ms
LoWaterPlayoutDelay=50 ms
ReceiveDelay=50 ms
LostPackets=0
EarlyPackets=0
LatePackets=0
!--- The DSP statistics. VAD = enabled
CoderTypeRate=g729r8
CodecBytes=20Total call-legs: 2
ECV-2610-16#
ECV-2610-16#
u all
All possible debugging has been turned off
!--- The following messages shows the call disconnect !-
 -- process at the GW_2. ECV-2610-16#deb h225 asn1 H.225
ASN1 Messages debugging is on: *Mar 2 14:29:52.017:
H225.0 INCOMING PDU ::=
!--- The GW_1 sends H323 (q931) Release complete
message. value H323_UserInformation ::= { h323-uu-pdu {
h323-message-body releaseComplete :
  {
 protocolIdentifier { 0 0 8 2250 0 2 }
 callIdentifier
  {
 guid 'F748749F163011CC801DC5F8EEB46E69'H
           }
  }
 h245Tunneling FALSE
  }
  }
*Mar 2 14:29:52.025: H225.0 OUTGOING PDU ::=
!--- The GW_2 replies with the H323 (q931)
releaseComplete !--- message. value H323_UserInformation
::= { h323-uu-pdu { h323-message-body releaseComplete :
\left\{ \begin{array}{c} \end{array} \right. protocolIdentifier { 0 0 8 2250 0 2 }
 callIdentifier
         {
 guid 'F748749F163011CC801DC5F8EEB46E69'H
           }
 }
 h245Tunneling FALSE
 }
```

```
*Mar 2 14:29:52.041: RAS OUTGOING PDU ::=
!--- The GW_2 notifies GK-2 that the call is complete.
value RasMessage ::= disengageRequest :
 {
      requestSeqNum 3095
 endpointIdentifier {"8217FB5000000001"}
       conferenceID 'F748749F163011CC801CC5F8EEB46E69'H
  callReferenceValue 8
 disengageReason normalDrop : NULL
 callIdentifier
  {
         guid 'F748749F163011CC801DC5F8EEB46E69'H
  }
 answeredCall FALSE
      }
*Mar 2 14:29:52.090: RAS INCOMING PDU ::=
!--- The GK-2 confirms the message. value RasMessage ::=
disengageConfirm :
    {
 requestSeqNum 3095
 }
u all
All possible debugging has been turned off
    --------------------------------------------------------
----
!--- The debug output from the GK-2. ECV-2610-14#debug
h225 asn1
H.225 ASN1 Messages debugging is on
ECV-2610-14#
Mar 2 14:28:20.952:
Mar 2 14:28:20.952: RAS INCOMING PDU ::=
!--- The GW_2 asks permission to place the call. !---
Now it is incoming RAS PDU as it is on the GK-2, but the
!--- same sequence number. value RasMessage ::=
admissionRequest :
  {
  requestSeqNum 3091
 callType pointToPoint : NULL
      callModel direct : NULL
  endpointIdentifier {"8217FB5000000001"}
      destinationInfo
 {
  e164 : "1711"
  }
      srcInfo
  {
 e164 : "1611",
 h323-ID: {"gw_2"}
  }
 bandWidth 640
  callReferenceValue 8
 nonStandardData
  {
 nonStandardIdentifier h221NonStandard :
  {
  t35CountryCode 181
  t35Extension 0
           manufacturerCode 18
  }
  data '80000008200A1046585320312F312F31'H
```

```
 }
  conferenceID 'F748749F163011CC801CC5F8EEB46E69'H
  activeMC FALSE
  answerCall FALSE
  canMapAlias TRUE
 callIdentifier
       {
 guid 'F748749F163011CC801DC5F8EEB46E69'H
  }
 willSupplyUUIEs FALSE
  }??
Mar 2 14:28:20.992: RAS OUTGOING PDU ::=
!--- The GK-2 asks GK-1 to resolve the Number for the
remote !--- zone. value RasMessage ::= locationRequest :
  {
 requestSeqNum 1026
      destinationInfo
  {
 e164 : "1711"
  }
      nonStandardData
  {
 nonStandardIdentifier h221NonStandard :
         {
  t35CountryCode 181
  t35Extension 0
          manufacturerCode 18
  }
 data '8284901100F748749F163011CC801DC5F8EEB46E...'H
 }
 replyAddress ipAddress :
 {
 ip '0A34DA2E'H
 port 1719
  }
 sourceInfo
  {
 h323-ID : {"gk-zone2.test.com"}
       }
 canMapAlias TRUE
  }
Mar 2 14:28:21.024: RAS OUTGOING PDU ::=
 !--- The GK-2 notifies GW_2 that the call is
processing. value RasMessage ::= requestInProgress :
 \left\{ \right. requestSeqNum 3091
      delay 9000
  }
Mar 2 14:28:21.157:
Mar 2 14:28:21.157: RAS INCOMING PDU ::=
!--- The GK-1 replies to GK-2 with the permission. value
RasMessage ::= locationConfirm :
  {
 requestSeqNum 1026
 callSignalAddress ipAddress :
 {
  ip'0A34DA31'H
 port 1720
 }
```

```
 rasAddress ipAddress :
       {
  ip '0A34DA31'H
 port 55679
  }
 nonStandardData
       {
 nonStandardIdentifier h221NonStandard :
  {
           t35CountryCode 181
  t35Extension 0
 manufacturerCode 18
        }
 data '0001400300670077005F0031200067006B002D00...'H
  }
      destinationInfo
  {
  e164 : "1711"
  }
      destinationType
  {
 gateway
  {
 protocol
  {
             voice :
  {
  supportedPrefixes
  {
 }
 }
 }
  }
 mc FALSE
 undefinedNode FALSE
  }
  }
Mar 2 14:28:21.209: RAS OUTGOING PDU::=
!--- The GK-2 replies to GW_2 with the permission to
place !--- the call. value RasMessage ::=
admissionConfirm :
  {
 requestSeqNum 3091
      bandWidth 640
 callModel direct : NULL
 destCallSignalAddress ipAddress :
 {
 ip '0A34DA31'H
 port 1720
       }
  irrFrequency 240
 destinationInfo
  {
 e164 : "1711"
      }
 willRespondToIRR FALSE
 uuiesRequested
  {
  setup FALSE
 callProceeding FALSE
  connect FALSE
  alerting FALSE
```

```
 information FALSE
  releaseComplete FALSE
  facility FALSE
 progress FALSE
  empty FALSE
  }
  }
ECV-2610-14#u all
All possible debugging has been turned off
ECV-2610-14#debug h225 asn1
H.225 ASN1 Messages debugging is on
Mar 2 14:30:04.145: RAS INCOMING PDU ::=
!--- The GK-2 gets notification from GW_2 that the call
!--- has ended. value RasMessage ::= disengageRequest :
  {
 requestSeqNum 3095
  endpointIdentifier {"8217FB5000000001"}
       conferenceID 'F748749F163011CC801CC5F8EEB46E69'H
  callReferenceValue 8
 disengageReason normalDrop : NULL
 callIdentifier
 {
         guid 'F748749F163011CC801DC5F8EEB46E69'H
  }
 answeredCall FALSE
    }
Mar 2 14:30:04.157: RAS OUTGOING PDU ::=
value RasMessage ::= disengageConfirm :
  {
 requestSeqNum 3095
     }
ECV-2610-14#u all
All possible debugging has been turned off
ECV-2610-14#
          --------------------------------------------------------
-
!--- The debug output from the GK-2. ECV-2610-15#ECV-
2610-15#debug h225 asn1
H.225 ASN1 Messages debugging is on
*Mar 2 14:28:14.690:
*Mar 2 14:28:14.694:
RAS INCOMING PDU ::=
!--- The request from the GK-2. value RasMessage ::=
locationRequest :
  {
 requestSeqNum 1026
 destinationInfo
  {
 e164 : "1711"
      }
 nonStandardData
  {
 nonStandardIdentifier h221NonStandard:
 {
  t35CountryCode 181
```

```
 t35Extension 0
           manufacturerCode 18
  }
 data '8284901100F748749F163011CC801DC5F8EEB46E...'H
       }
 replyAddress ipAddress :
  {
 ip '0A34DA2E'H
 port 1719
  }
 sourceInfo
  {
 h323-ID : {"gk-zone2.test.com"}
      }
 canMapAlias TRUE
  }
*Mar 2 14:28:14.754: RAS OUTGOING PDU ::=
!--- The reply from the GK-1 to GK-2. value
RasMessage::= locationConfirm :
  {
 requestSeqNum 1026
callSignalAddress ipAddress :
  {
 ip '0A34DA31'H
 port 1720
      }
 rasAddress ipAddress :
  {
  ip '0A34DA31'H
 port 55679
  }
 nonStandardData
  {
 nonStandardIdentifier h221NonStandard :
  {
 t35CountryCode 181
  t35Extension 0
 manufacturerCode 18
  }
 data '0001400300670077005F0031200067006B002D00...'H
      }
destinationInfo
  {
 e164 : "1711"
       }
 destinationType
  {
 gateway
  {
 protocol
\left\{ \begin{array}{c} \end{array} \right. voice :
  {
  supportedPrefixes
        {
  }
  }
  }
 }
         mc FALSE
 undefinedNode FALSE
 }
```

```
*Mar 2 14:28:15.159: RAS INCOMING PDU ::=
!--- The GW_1 asks GK-1 for permission to accept the
call. value RasMessage ::= admissionRequest :
     {
 requestSeqNum 101
 callType pointToPoint : NULL
  callModel direct : NULL
  endpointIdentifier {"8261828000000003"}
       destinationInfo
  {
 e164 : "1711"
  }
      srcInfo
  {
  e164 : "1611",
 h323-ID: {"gw_2"}
  }
  srcCallSignalAddress ipAddress:
  {
  ip '0A34DA30'H
 port 1100
  }
 bandWidth 640
  callReferenceValue 7
 nonStandardData
  {
 nonStandardIdentifier h221NonStandard :
  {
  t35CountryCode 181
  t35Extension 0
 manufacturerCode 18
  }
 data '80000008200A1046585320312F312F31'H
       }
 conferenceID 'F748749F163011CC801CC5F8EEB46E69'H
  activeMC FALSE
  answerCall TRUE
 canMapAlias TRUE
 callIdentifier
  {
         guid 'F748749F163011CC801DC5F8EEB46E69'H
  }
 willSupplyUUIEs FALSE
     }
*Mar 2 14:28:15.191: RAS OUTGOING PDU ::=
!--- The permission is granted. value RasMessage ::=
admissionConfirm :
 {
 requestSeqNum 101
 bandWidth 640
  callModel direct : NULL
 destCallSignalAddress ipAddress :
  {
 ip '0A34DA31'H
         port 1720
  }
  irrFrequency 240
 willRespondToIRR FALSE
       uuiesRequested
```

```
 {
  setup FALSE
  callProceeding FALSE
        connect FALSE
  alerting FALSE
  information FALSE
  releaseComplete FALSE
  facility FALSE
  progress FALSE
  empty FALSE
      }
  }
ECV-2610-15#
ECV-2610-15#show gatek call
Total number of active calls = 1.
  GATEKEEPER CALL INFO
                           ====================
LocalCallID Age(secs) BW
7-63391 33 64(Kbps)
 Endpt(s): Alias E.164Addr CallSignalAddr Port
RASSignalAddr Port
src EP: gw_2 1611 10.52.218.48 1720 10.52.218.48 59067
dst EP: gw_1 1711 10.52.218.49 1720
10.52.218.49 58841
ECV-2610-15#ECV-2610-15#u all
All possible debugging has been turned off
ECV-2610-15#debug h225 asn1
H.225 ASN1 Messages debugging is on
*Mar 2 14:29:57.767: RAS INCOMING PDU ::=
!--- The GK-1 gets notification from GW_1 that the call
has ended. value RasMessage ::= disengageRequest :
 \left\{ \right. requestSeqNum 105
  endpointIdentifier {"8261828000000003"}
      conferenceID 'F748749F163011CC801CC5F8EEB46E69'H
  callReferenceValue 7
  disengageReason normalDrop : NULL
  callIdentifier
 {
         guid 'F748749F163011CC801DC5F8EEB46E69'H
  }
  answeredCall TRUE
     }
*Mar 2 14:29:57.779: RAS OUTGOING PDU ::=
!--- The GK-1 confirms the message. value RasMessage ::=
disengageConfirm :
    {
 requestSeqNum 105
  }
ECV-2610-15#u all
All possible debugging has been turned off
!--- The debugs must always be turned off when the
collection !--- is completed.
          --------------------------------------------------------
-----
!--- The debugs at the terminating gateway GW_1. ECV-
2610-17# ECV-2610-17#debug h225 asn1
H.225 ASN1 Messages debugging is on
```

```
*Mar 1 11:02:27:
*Mar 1 11:02:27: H225.0 INCOMING PDU ::=
!--- The first message is the H225 call setup from GW_2.
value H323_UserInformation ::= { h323-uu-pdu { h323-
message-body setup :
 {
          protocolIdentifier { 0 0 8 2250 0 2 }
 sourceAddress
  {
             h323-ID : {"gw_2"}
  }
 sourceInfo
  {
             gateway
  {
 protocol
  {
                voice :
  {
 supportedPrefixes
 {??
\{ prefix e164 : "1#"
  }
 }
 }
  }
  }
 mc FALSE
             undefinedNode FALSE
  }
 destinationAddress
  {
             e164 : "1711"
  }
 activeMC FALSE
           conferenceID
'F748749F163011CC801CC5F8EEB46E69'H
 conferenceGoal create : NULL
 callType pointToPoint : NULL
 sourceCallSignalAddress ipAddress :
  {
 ip '0A34DA30'H
 port 11001
 }
 callIdentifier
  {
 guid 'F748749F163011CC801DC5F8EEB46E69'H
 }
 fastStart
 {
  '0000000D4001800A040001000A34DA3043F3'H,
'400000060401004D40018011140001000A34DA30...'H
 }
 mediaWaitForConnect FALSE
 canOverlapSend FALSE
 }
 h245Tunneling FALSE
        nonStandardControl
 {
??
\{
```

```
 nonStandardIdentifier h221NonStandard :
 {
 t35CountryCode 181
 t35Extension 0
 manufacturerCode 18
  }
 data 'C00100028006000400000003'H
           }
  }
  }
  }
*Mar 1 11:02:27: RAS OUTGOING PDU ::=
!--- The GW_1 asks GK-1 for permission to accept the
call. value RasMessage::= admissionRequest :
 {
 requestSeqNum 101
 callType pointToPoint : NULL
 callModel direct : NULL
 endpointIdentifier {"8261828000000003"}
 destinationInfo
  {
 e164: "1711"
  }
 srcInfo
  {
 e164 : "1611",
        h323-ID : {"gw_2"}
  }
 srcCallSignalAddress ipAddress:
 {
 ip '0A34DA30'H
 port 11001
  }
 bandWidth 640
 callReferenceValue 7
 nonStandardData
{
 nonStandardIdentifier h221NonStandard :
  {
 t35CountryCode 181
 t35Extension 0
 manufacturerCode 18
  }
 data '80000008200A1046585320312F312F31'H
 }
 conferenceID 'F748749F163011CC801CC5F8EEB46E69'H
 activeMC FALSE
 answerCall TRUE
 canMapAlias TRUE
 callIdentifier
 {
         guid 'F748749F163011CC801DC5F8EEB46E69'H
 }
 willSupplyUUIEs FALSE
    }
*Mar 1 11:02:27: *Mar 1 11:02:27: RAS INCOMING PDU ::=
!--- The permission is granted. value RasMessage ::=
admissionConfirm:
 {
 requestSeqNum 101
 bandWidth 640
 callModel direct: NULL
```

```
 destCallSignalAddress ipAddress :
 {
  ip '0A34DA31'H
        port 1720
  }
  irrFrequency 240
 willRespondToIRR FALSE
      uuiesRequested
  {
  setup FALSE
  callProceeding FALSE
         connect FALSE
 alerting FALSE
  information FALSE
 releaseComplete FALSE
  facility FALSE
 progress FALSE
  empty FALSE
      }
  }
*Mar 1 11:02:27: H225.0 OUTGOING PDU ::=
!--- The GW_1 replies to the GW-2 with the
callProceeding message. value H323_UserInformation::= {
h323-uu-pdu { h323-message-body callProceeding:
  {
 protocolIdentifier { 0 0 8 2250 0 2 }
           destinationInfo
  {
 mc FALSE
  undefinedNode FALSE
  }
 callIdentifier
  {
 guid 'F748749F163011CC801DC5F8EEB46E69'H
           }
  fastStart
 {
  '0000000D40018011140001000A34DA314942000A...'H,
'400000060401004D40018011140001000A34DA30...'H
  }
  }
         h245Tunneling FALSE
 }
  }
*Mar 1 11:02:27: H225.0 OUTGOING PDU ::=
!--- The call Progress follows. value
H323_UserInformation::= { h323-uu-pdu { h323-message-
body progress:
  {
 protocolIdentifier { 0 0 8 2250 0 2 }
 destinationInfo
         {
 mc FALSE
 undefinedNode FALSE
           }
  callIdentifier
  {
  guid 'F748749F163011CC801DC5F8EEB46E69'H
           }
```

```
 h245Tunneling FALSE
 nonStandardControl
  {
??
           {
 nonStandardIdentifier h221NonStandard :
  {
               t35CountryCode 181
 t35Extension 0
 manufacturerCode 18
  }
 data '60011000011E041E028188'H
  }
         }
  }
 }
??
*Mar 1 11:02:29: H225.0 OUTGOING PDU ::=
!--- The GW_1 accepts the call. value
H323_UserInformation ::= { h323-uu-pdu { h323-message-
body connect :
 {
          protocolIdentifier { 0 0 8 2250 0 2 }
 destinationInfo
  {
        gateway
  {
 protocol
  {
                 voice :
  {
  supportedPrefixes
  {??
\{ prefix e164 : "1#"
 }
  }
  }
  }
  }
             mc FALSE
 undefinedNode FALSE
  }
 conferenceID 'F748749F163011CC801CC5F8EEB46E69'H
  callIdentifier
  {
             guid 'F748749F163011CC801DC5F8EEB46E69'H
  }
  }
 h245Tunneling FALSE
 nonStandardControl
  {
??{
             nonStandardIdentifier h221NonStandard :
  {
 t35CountryCode 181
 t35Extension 0
 manufacturerCode 18
            }
 data 'C00100028006000400000002'H
  }
```

```
 }
  }
ECV-2610-17#u all
All possible debugging has been turned off
ECV-2610-17#
ECV-2610-17#debug h225 asn1
H.225 ASN1 Messages debugging is on
ECV-2610-17#
*Mar 1 11:04:10: H225.0 OUTGOING PDU ::=
!--- The GW_1 drops the call. value H323_UserInformation
::= { h323-uu-pdu { h323-message-body releaseComplete :
    {
 protocolIdentifier { 0 0 8 2250 0 2 }
           callIdentifier
  {
  guid 'F748749F163011CC801DC5F8EEB46E69'H
            }
  }
 h245Tunneling FALSE
  }
  }
??*Mar 1 11:04:10: RAS OUTGOING PDU ::=
!--- The GW_1 notifies GK-1 that the call has ended.
value RasMessage ::= disengageRequest :
 \{ requestSeqNum 105
  endpointIdentifier {"8261828000000003"}
       conferenceID 'F748749F163011CC801CC5F8EEB46E69'H
  callReferenceValue 7
  disengageReason normalDrop : NULL
  callIdentifier
 {
         guid 'F748749F163011CC801DC5F8EEB46E69'H
  }
  answeredCall TRUE
     }
*Mar 1 11:04:10: H225.0 INCOMING PDU ::=
!--- The GW_2 drops the call from its side. value
H323_UserInformation ::= { h323-uu-pdu { h323-message-
body releaseComplete :
\left\{ \begin{array}{c} \end{array} \right. protocolIdentifier { 0 0 8 2250 0 2 }
  callIdentifier
\left\{ \begin{array}{c} \end{array} \right. guid 'F748749F163011CC801DC5F8EEB46E69'H
 }
 }
 h245Tunneling FALSE
  }
  }
*Mar 1 11:04:10: RAS INCOMING PDU ::=
!--- The GK-1 confirms the message. value RasMessage ::=
disengageConfirm :
 {
 requestSeqNum 105
     }
u all
All possible debugging has been turned off
```
# <span id="page-28-0"></span>Información Relacionada

- [Introducción de Gatekeepers para H.323](//www.cisco.com/en/US/tech/tk1077/technologies_tech_note09186a00800c5e0d.shtml?referring_site=bodynav)
- [Resolución de problemas relacionados al registro del Gatekeeper](//www.cisco.com/en/US/tech/tk1077/technologies_tech_note09186a008011221e.shtml?referring_site=bodynav)
- [Información sobre el ruteo de llamadas de H.323 Gatekeeper de Cisco IOS](//www.cisco.com/en/US/tech/tk1077/technologies_tech_note09186a00800a8928.shtml?referring_site=bodynav)
- [Gatekeeper de alto rendimiento de Cisco](//www.cisco.com/en/US/docs/ios/12_2t/12_2t11/feature/guide/ft_0394.html?referring_site=bodynav)
- [Configuración de gateways H.323](//www.cisco.com/en/US/docs/ios/12_2/voice/configuration/guide/vvf323gw.html?referring_site=bodynav)
- [Configuración de los controles de acceso de H.323](//www.cisco.com/en/US/docs/ios/12_2/voice/configuration/guide/vvf323gk.html?referring_site=bodynav)
- [Resolución de problemas e introducción a la administración del ancho de banda del](//www.cisco.com/en/US/tech/tk1077/technologies_white_paper09186a00800c5f67.shtml?referring_site=bodynav) [Gatekeeper del Cisco](//www.cisco.com/en/US/tech/tk1077/technologies_white_paper09186a00800c5f67.shtml?referring_site=bodynav)
- [Configuración del soporte H.323 para interfaces virtuales](//www.cisco.com/en/US/docs/ios/12_1t/12_1t2/feature/guide/dt323bnd.html#xtocid56412?referring_site=bodynav)
- [Soporte de tecnología de voz](//www.cisco.com/cisco/web/psa/default.html?mode=tech&level0=268436015&referring_site=bodynav)
- [Soporte de Productos de Voice and Unified Communications](//www.cisco.com/cisco/web/psa/default.html?mode=prod&level0=278875240&referring_site=bodynav)
- [Troubleshooting de Cisco IP Telephony](http://www.amazon.com/exec/obidos/tg/detail/-/1587050757/002-9901024-1684829?referring_site=bodynav)
- [Soporte Técnico y Documentación Cisco Systems](//www.cisco.com/cisco/web/support/index.html?referring_site=bodynav)